## e-Arşiv Fatura Gönder Filtreleme

e-Arşiv Fatura Gönder liste ekranını istenen özellikteki kayıtlarla görüntülemek için e-Arşiv Fatura Gönder listesi sağ fare tuşu menüsünde yer alan Filtrele seçeneği kullanılır. Listelenecek kayıtlar filtre satırlarında yapılacak seçimle belirlenir. e-Arşiv Fatura Gönder Filtreleme seçenekleri şunlardır:

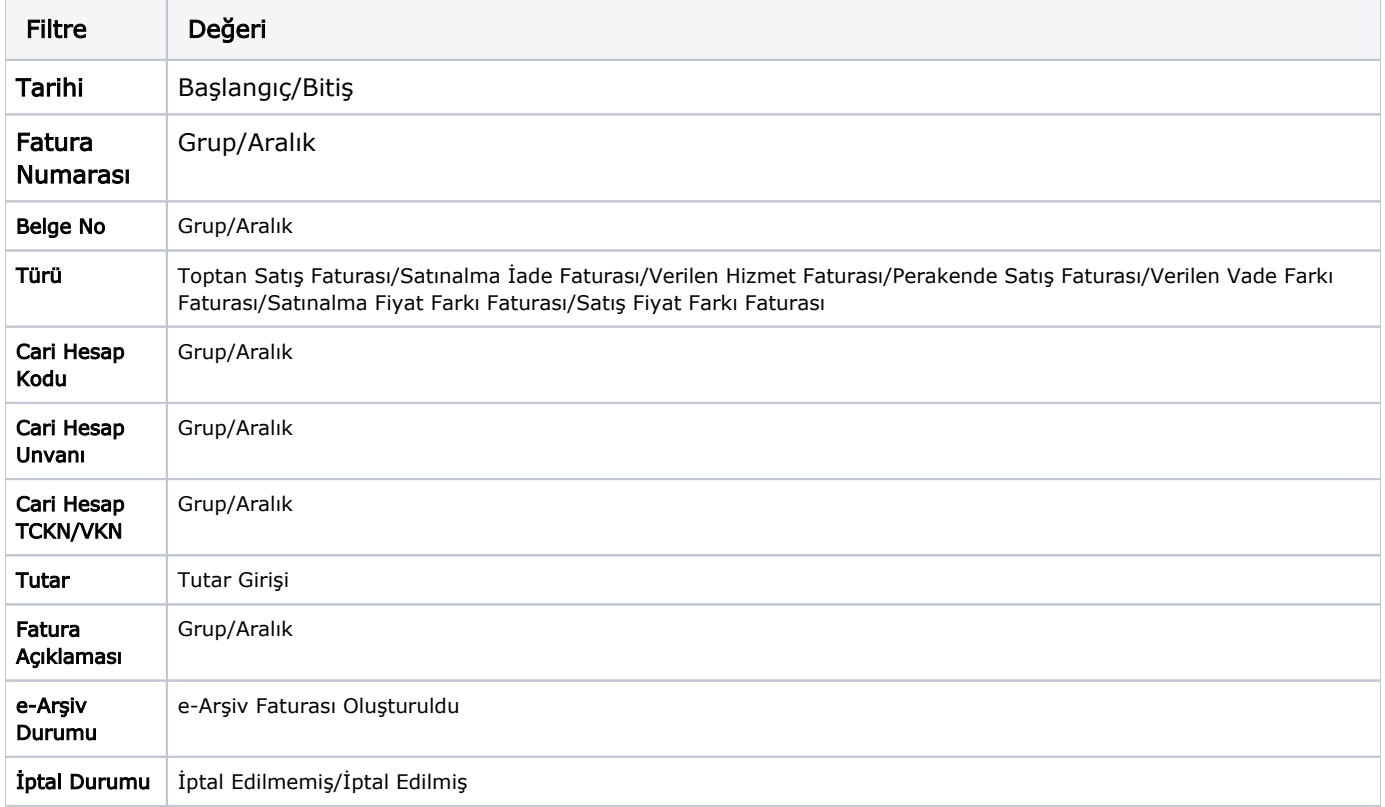